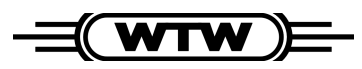

**Betriebsanleitung**

# **MIQ/CHV**

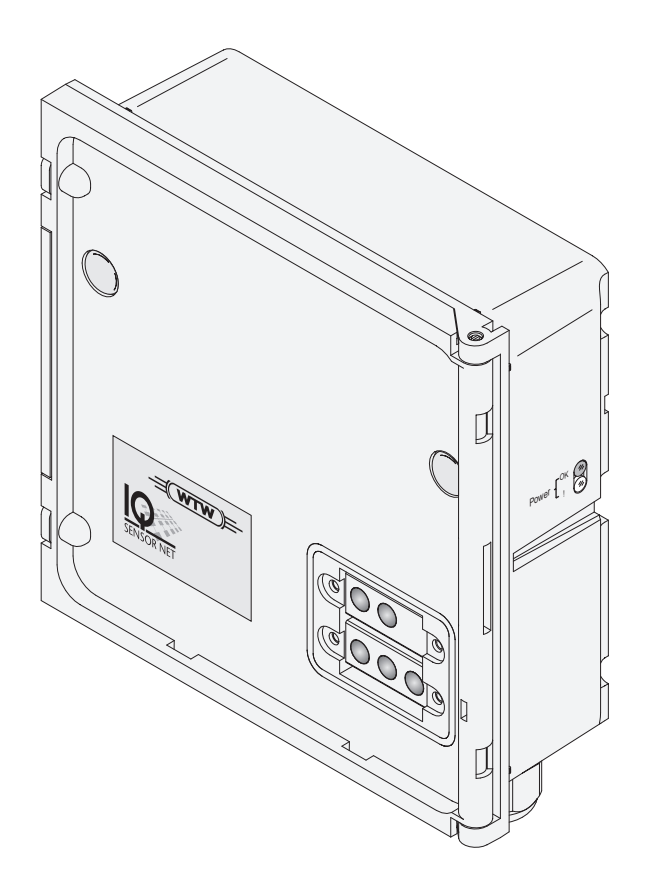

**Ventilmodul für druckluftbetriebene Sensor-Reinigungsköpfe**

### **Aktualität bei Drucklegung**

Fortschrittliche Technik und das hohe Qualitätsniveau unserer Geräte werden durch eine ständige Weiterentwicklung gewährleistet. Daraus können sich evtl. Abweichungen zwischen dieser Betriebsanleitung und Ihrem Gerät ergeben. Auch Irrtümer können wir nicht ganz ausschließen. Haben Sie deshalb bitte Verständnis, dass aus den Angaben, Abbildungen und Beschreibungen keine juristischen Ansprüche abgeleitet werden können.

**Copyright** © Weilheim 2002, WTW GmbH & Co. KG Nachdruck - auch auszugsweise - nur mit schriftlicher Genehmigung der WTW GmbH & Co. KG, Weilheim. Printed in Germany.

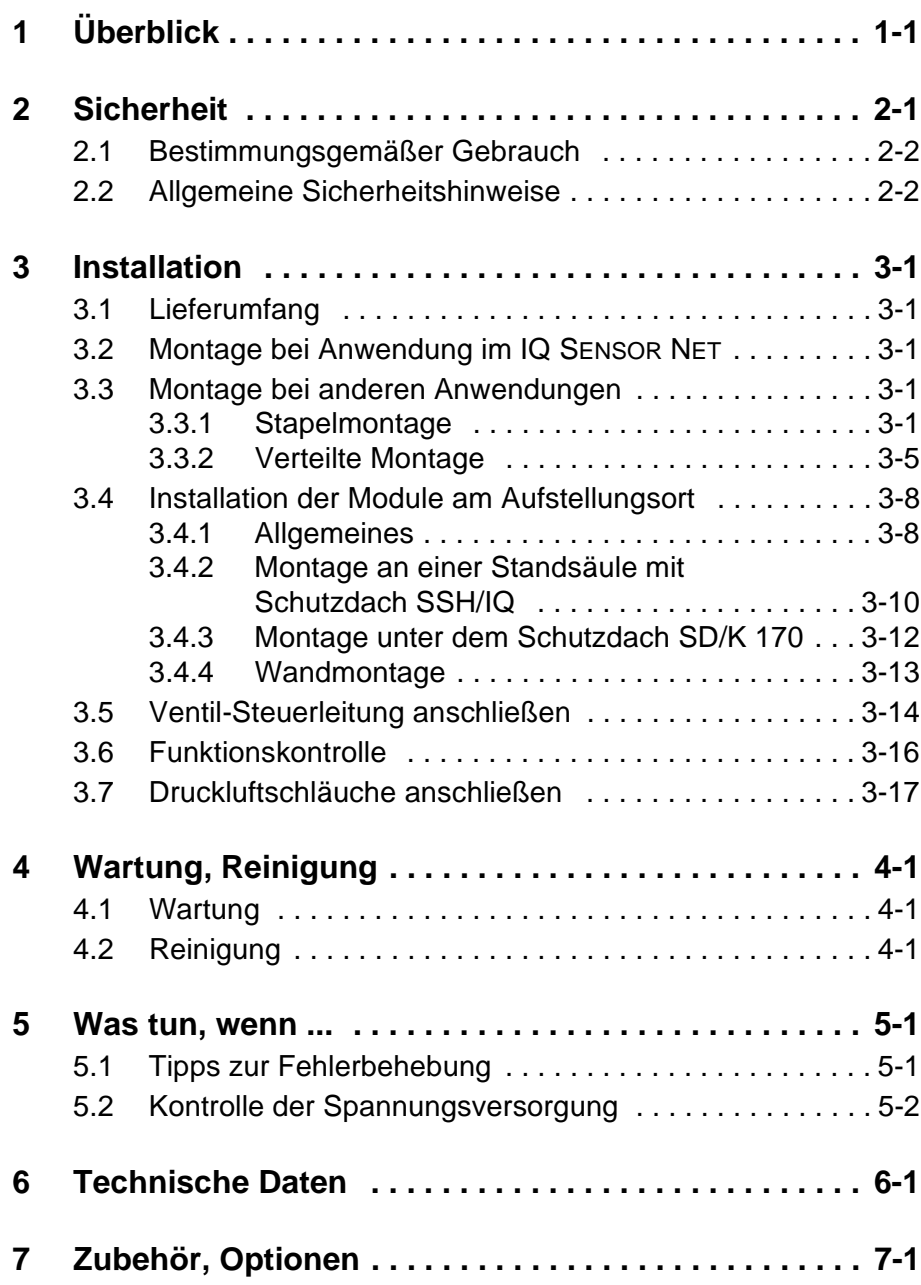

# <span id="page-4-0"></span>**1 Überblick**

Das Ventilmodul MIQ/CHV stellt ein schaltbares Druckluftventil zum Betrieb von Sensor-Reinigungsköpfen bereit. Das Ventil wird über einen externen Schalter angesteuert. Als Schalter kann dienen:

- das Relais eines IQ SENSOR NET Kombi-Ausgangsmoduls MIQ/CR3
- das Relais eines Messumformers mit R-Option
- **ein beliebiger anderer Schalter (Relais, Taster)**

#### **Warnung**

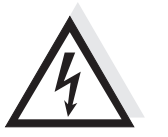

**Allgemeine Eigenschaften**

> Der Ventil-Schaltkreis darf keine unzulässigen Spannungen oder Ströme einspeisen. Es muss sichergestellt sein, dass der Schaltkreis jederzeit alle Anforderungen für einen Stromkreis mit Begrenzung (engl. Limited Circuit oder Limited Power) sowie für Schutzkleinspannung (engl. Safety Extra Low Voltage SELV) erfüllt. Details, siehe [Kapi](#page-32-1)[tel 6 TECHNISCHE DATEN](#page-32-1).

> Das Ventilmodul ist über eine Steuerleitung mit dem externen Schalter verbunden.

Die folgende Beispielanwendung zeigt ein Reinigungssystem bestehend aus dem Reinigungskopf CH und einem Ventilmodul MIQ/CHV mit Weitbereichsnetzteil MIQ/PS:

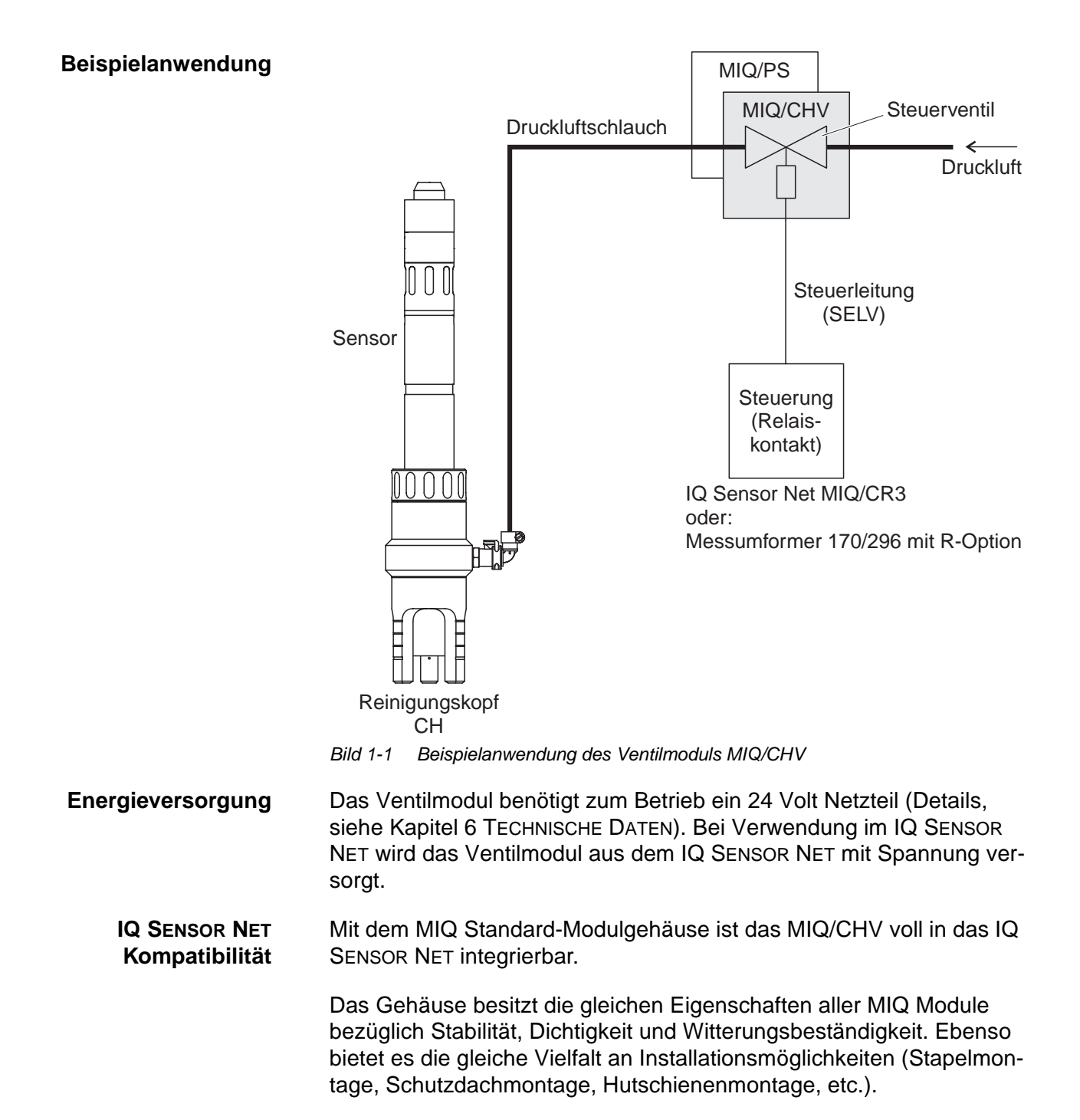

**Klemmleiste** Das MIQ/CHV besitzt folgende elektrische Anschlüsse an der Klemmleiste im Inneren des Gehäuses:

- 1 x Ventil-Schaltkreisanschluss
- 2 x SENSORNET Anschluss

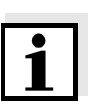

#### **Hinweis**

Aufgrund der begrenzten Zahl der Kabelverschraubungen ist nur ein SENSORNET Anschluss nutzbar. Es kann beliebig zwischen SEN-SORNET Anschluss 1 und 2 gewählt werden.

# <span id="page-8-0"></span>**2 Sicherheit**

Diese Betriebsanleitung enthält spezielle Hinweise, die bei Installation des MIQ/CHV Ventilmoduls zu beachten sind. Daher ist diese Betriebsanleitung unbedingt vor dem Arbeiten vom Bediener zu lesen. Die Betriebsanleitung ständig am Einsatzort des Ventilmoduls verfügbar halten.

**Sicherheitshinweise** In den einzelnen Kapiteln dieser Betriebsanleitung weisen die folgenden Sicherheitshinweise auf verschiedene Stufen von Gefahren hin:

#### **Warnung**

kennzeichnet Hinweise, die genau beachtet werden müssen, um mögliche schwere Gefahren für Personen auszuschließen.

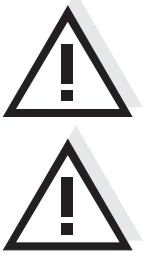

#### **Achtung**

kennzeichnet Hinweise, die genau beachtet werden müssen, um mögliche leichte Verletzungen oder Schäden am Gerät oder der Umwelt zu vermeiden.

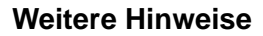

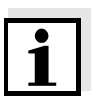

#### **Hinweis**

kennzeichnet Hinweise, die Sie auf Besonderheiten aufmerksam machen.

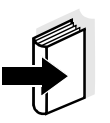

#### **Hinweis**

kennzeichnet Querverweise auf andere Dokumente, z. B. Betriebsanleitungen.

<span id="page-9-1"></span><span id="page-9-0"></span>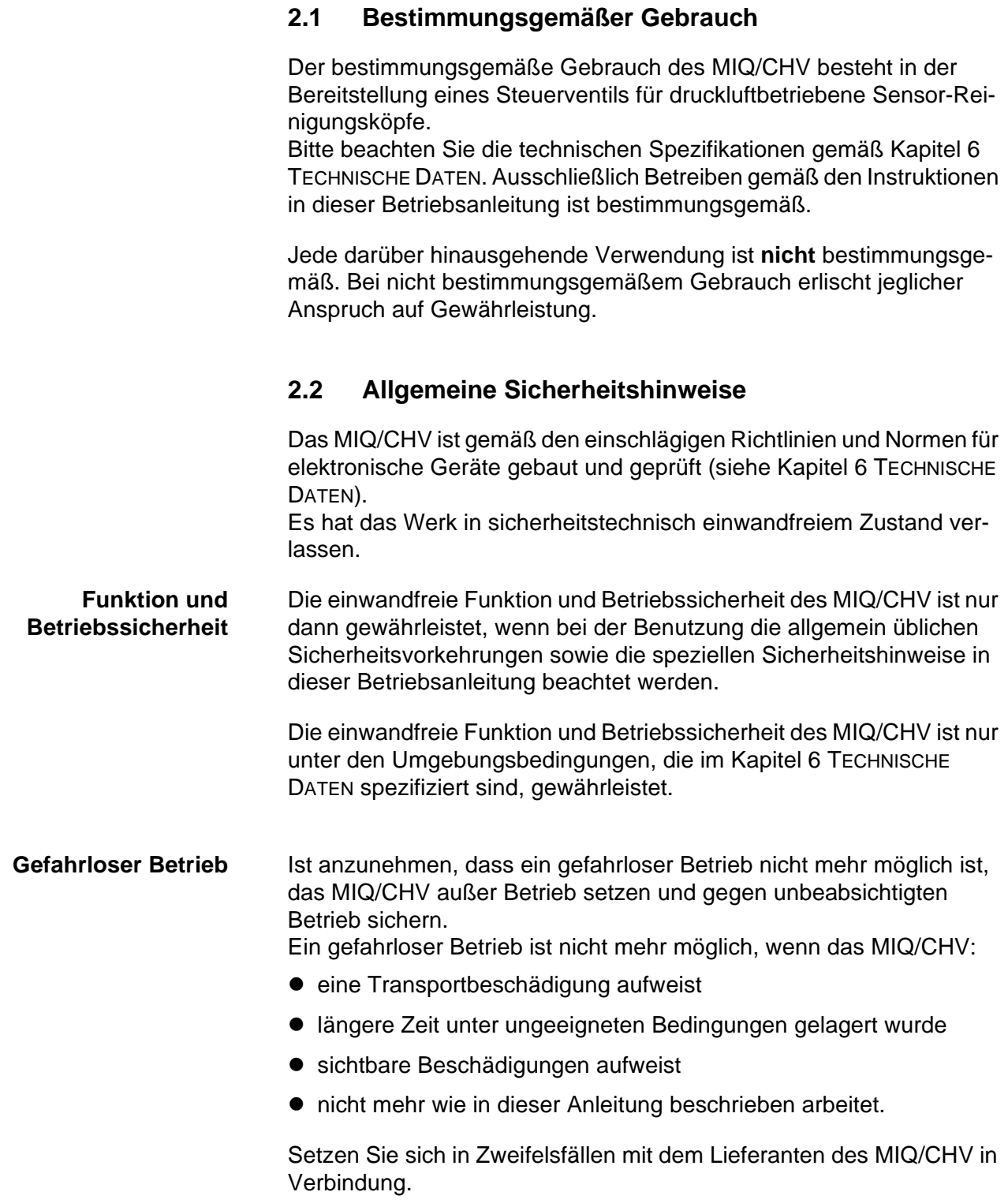

# <span id="page-10-0"></span>**3 Installation**

### <span id="page-10-1"></span>**3.1 Lieferumfang**

Folgende Teile sind im Lieferumfang des MIQ/CHV enthalten:

- MIQ/CHV. Alle Öffnungen und freien elektrischen Kontakte sind mit passenden Abdeckungen oder Blinddeckeln verschlossen.
- 2 x Kabelverschraubungen mit Dichtung
- 2 x ISO-Blindmuttern M4
- 2 x Zylinderschrauben M4x16 mit Kunststoff-Unterlegscheibe
- 1 x Kontaktträger
- 2 x Kunststoff-Schneidschrauben zur Befestigung des Kontaktträgers
- 1 x Schlauchschelle
- Betriebsanleitung.

#### <span id="page-10-2"></span>**3.2 Montage bei Anwendung im IQ SENSOR NET**

Das IQ SENSOR NET bietet eine Vielfalt von Möglichkeiten, das MIQ/ CHV mechanisch und elektrisch im System zu integrieren (Stapelmontage, verteilte Montage, etc.). Die einzelnen Installationsarten sind im Kapitel INSTALLATION der System-Betriebsanleitung ausführlich beschrieben.

#### <span id="page-10-3"></span>**3.3 Montage bei anderen Anwendungen**

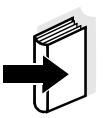

#### **Hinweis**

Dieser Abschnitt ist wichtig, wenn Sie das MIQ/CHV in Verbindung mit herkömmlichen Messumformern oder einer anderen Ansteuerung betreiben wollen. Für die Montage im IQ SENSOR NET siehe [Abschnitt 3.2.](#page-10-2)

#### <span id="page-10-4"></span>**3.3.1 Stapelmontage**

**Netzteilmodul montieren** Falls das Netzteilmodul und das MIQ/CHV noch nicht vormontiert sind, können die beiden Module im Stapel zusammengebaut werden. Diese Montageart ist in diesem Abschnitt beschrieben. Bei der Montage wird gleichzeitig die elektrische Verbindung hergestellt.

Ein Stapel darf bis zu drei Module enthalten (z. B. ein Netzteilmodul und zwei MIQ/CHV). Weitere MIQ/CHV können über die SENSORNET Anschlüsse der Module mit Hilfe eines IQ SENSOR NET Kabels angeschlossen werden (siehe [Abschnitt 3.3.2 VERTEILTE MONTAGE\)](#page-14-0).

#### **Achtung**

Das Netzteilmodul im Stapel immer hinten anordnen.

- 2 x ISO-Blindmuttern M4
- 2 x Zylinderschrauben M4x16 mit Kunststoff-Unterlegscheibe
- 1 x Kontaktträger mit zwei Kunststoff-Schneidschrauben.
- Werkzeuge **•** Kreuzschlitz-Schraubendreher.

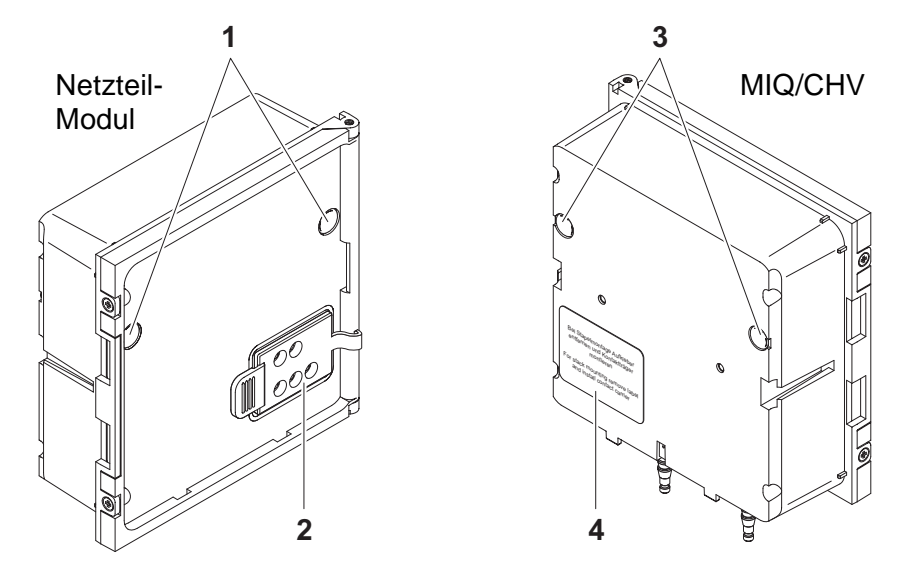

<span id="page-11-0"></span>Bild 3-1 Module für Stapelmontage vorbereiten

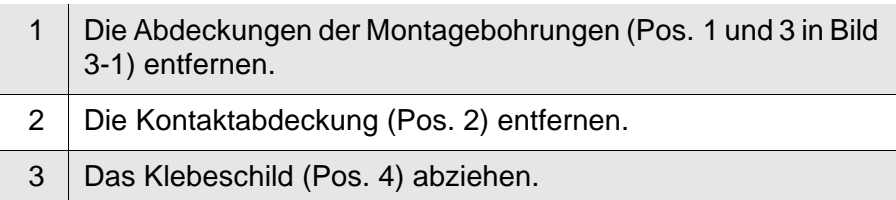

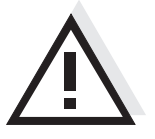

#### **Benötigte Materialien (im Lieferumfang enthalten)**

**Stapelmontage vorbereiten**

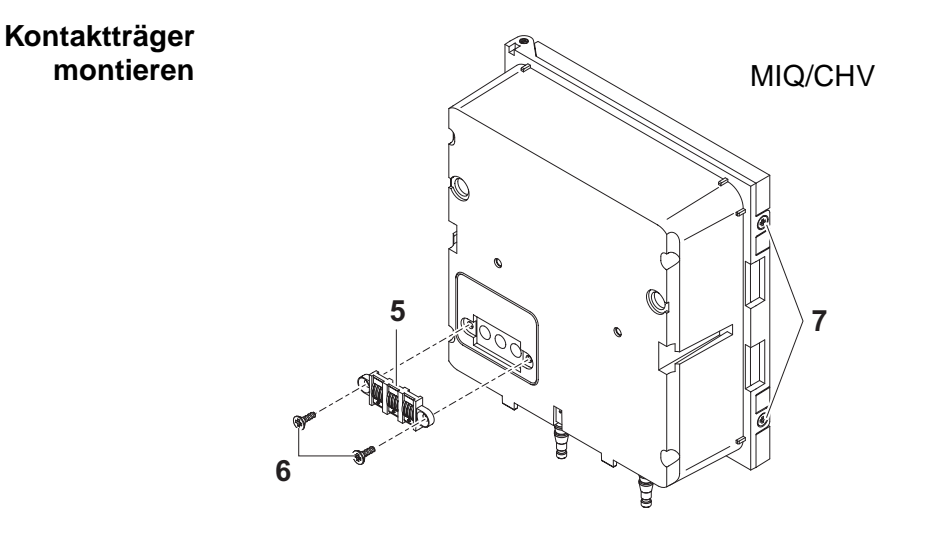

<span id="page-12-0"></span>Bild 3-2 Kontaktträger montieren

#### **Achtung**

Zur Befestigung des Kontaktträgers nur die mitgelieferten Kunststoff-Schneidschrauben verwenden. Sie gewährleisten den richtigen Sitz.

- 4 Den Kontaktträger (Pos. 5 in [Bild 3-2](#page-12-0)) mit den beiden Kunststoff-Schneidschrauben (Pos. 6) am vorderen Modul befestigen.
- 5 Am vorderen Modul die beiden Senkschrauben (Pos. 7 in [Bild](#page-12-0)  [3-2](#page-12-0)) entfernen und den Moduldeckel aufklappen.

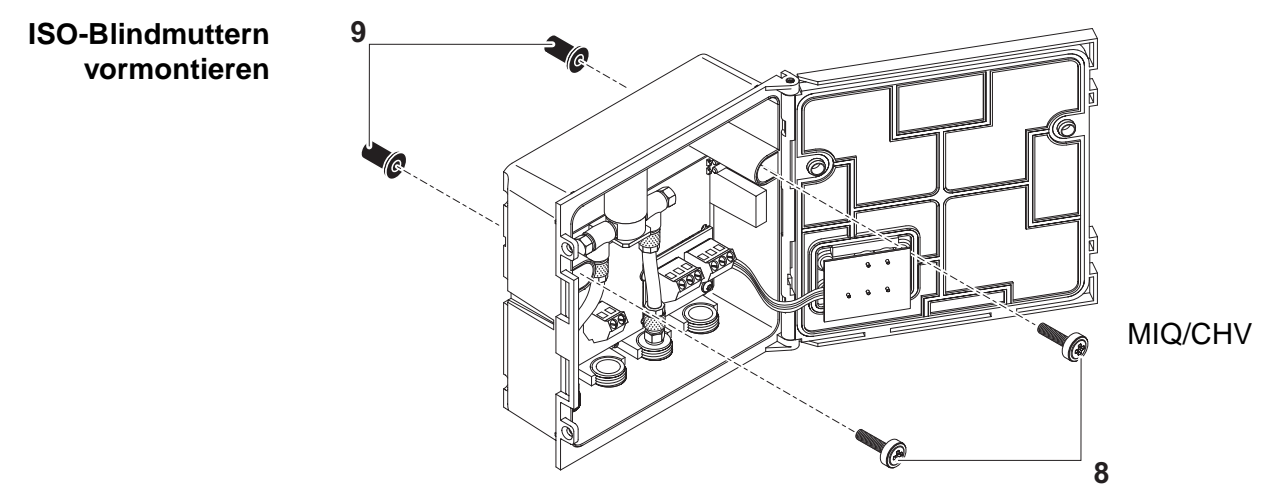

<span id="page-12-1"></span>Bild 3-3 ISO-Blindmuttern vormontieren

**Module stapeln**

6 Die Zylinderschrauben (Pos. 8 in [Bild 3-3](#page-12-1)) mit den Kunststoffunterlegscheiben in die Montagebohrungen im Gehäuse einführen und ISO-Blindmuttern (Pos. 9) locker aufschrauben.

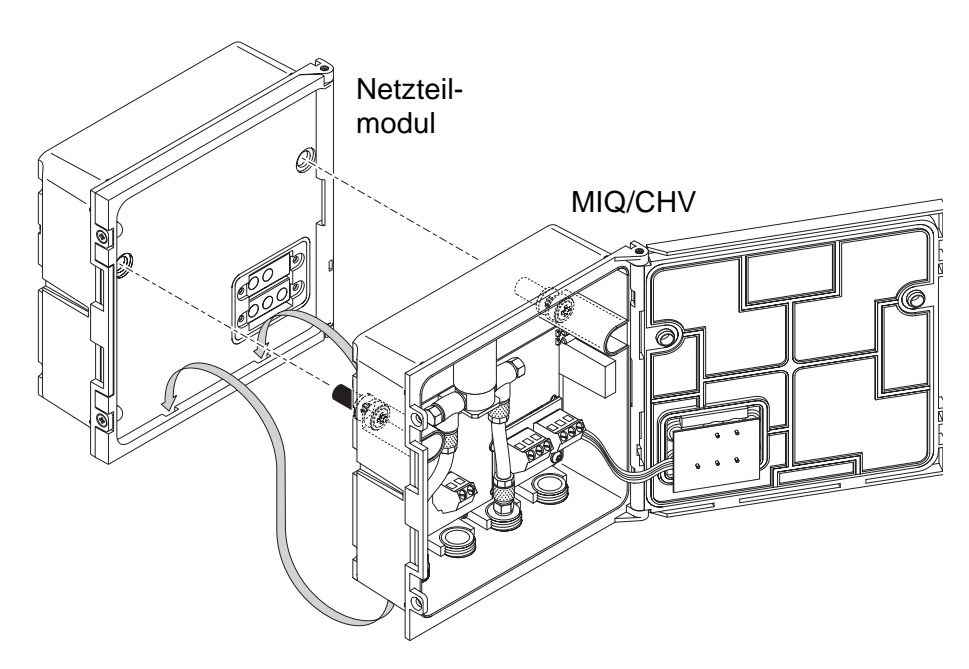

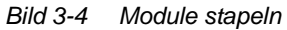

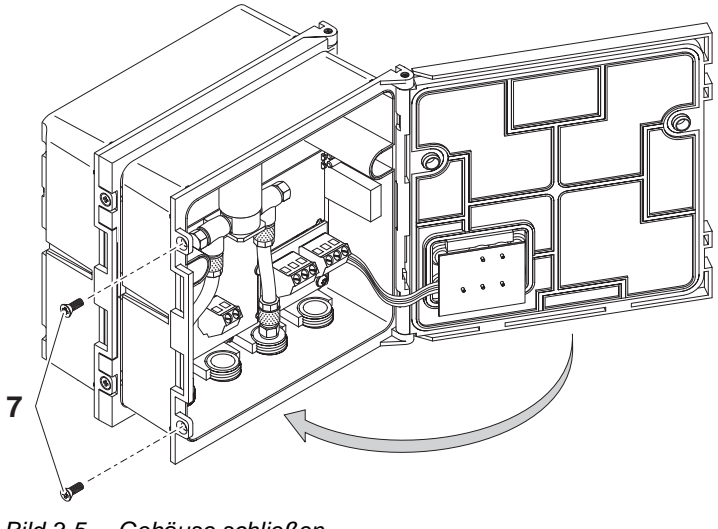

<span id="page-13-0"></span>Bild 3-5 Gehäuse schließen

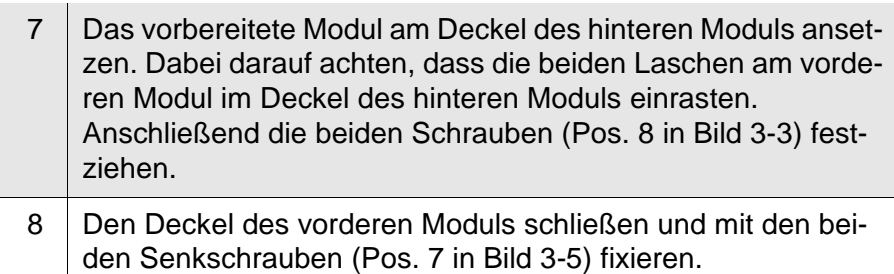

#### <span id="page-14-0"></span>**3.3.2 Verteilte Montage**

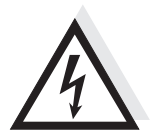

#### **Warnung**

Im Inneren des Netzteilmoduls können berührungsgefährliche elektrische Spannungen vorhanden sein. Vor dem Öffnen des Netzteilmoduls die Bedienungsanleitung lesen. Dort angegebene Sicherheitshinweise beachten.

**Allgemeines** Für die verteilte Montage können folgende IQ SENSOR NET Kabel eingesetzt werden:

- Kabel SNCIQ
- Erdkabel SNCIQ/UG geeignet für Erdverlegung gemäß VDE 01816, Teil 2 und DIN/VDE 0891, Teil 6.

Die Kabel werden als Meterware geliefert (Länge bitte bei der Bestellung angeben!).

Für die verteilte Montage könnnen alle 3-fach-Klemmleisten mit der Bezeichnung "SENSORNET x" verwendet werden.

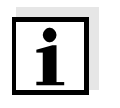

#### **Hinweis**

Aufgrund der begrenzten Zahl der Kabelverschraubungen ist nur ein SENSORNET Anschluss nutzbar. Es kann beliebig zwischen SEN-SORNET Anschluss 1 und 2 gewählt werden.

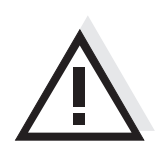

#### **Achtung**

Das IQ SENSOR NET Kabel darf nur an SENSORNET Anschlüsse angeschlossen werden. Keine Ader des Kabels darf mit einem fremden elektrischen Potential verbunden sein. Ansonsten können Funktionsstörungen auftreten.

- **Benötigte Materialien 1 x Anschlusskabel SNCIQ oder SNCIQ/UG (siehe [Kapitel 7 ZUBE-](#page-36-1)**[HÖR, OPTIONEN\)](#page-36-1)
	- Aderendhülsen für 0,75 mm2 Aderquerschnitt mit passender Presszange
	- 1 x Kabelverschraubung mit Dichtung (Lieferumfang MIQ Modul).
	- Werkzeuge Kabelmesser
		- Abisolierwerkzeug
		- Kreuzschlitz-Schraubendreher
		- Kleiner Schraubendreher.

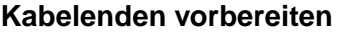

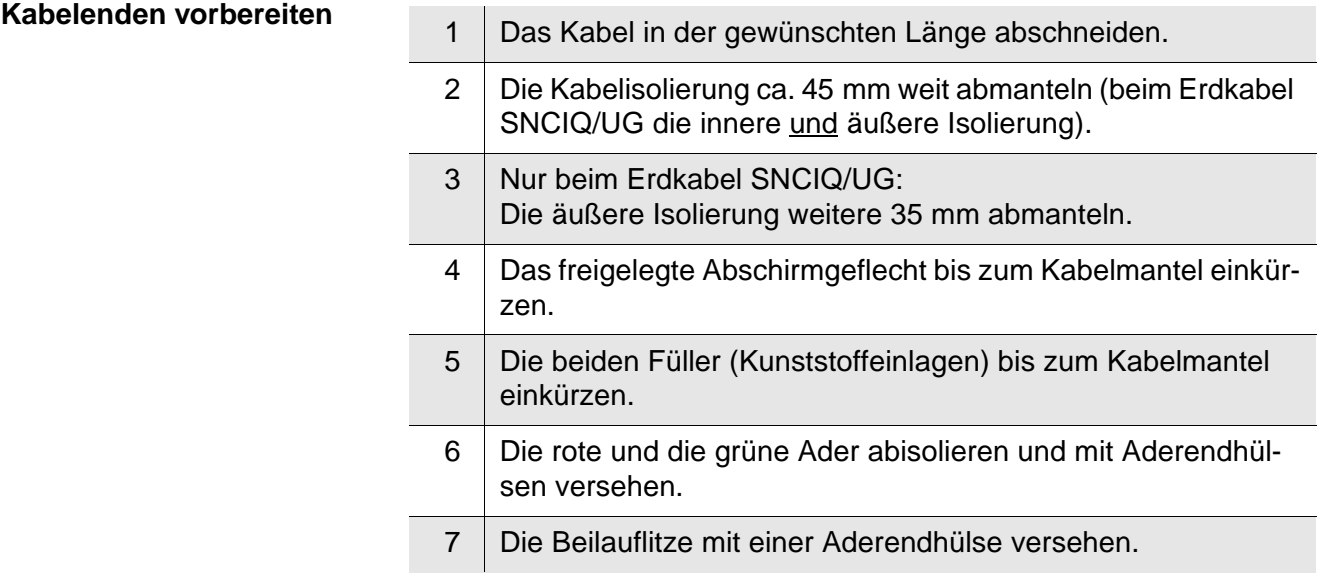

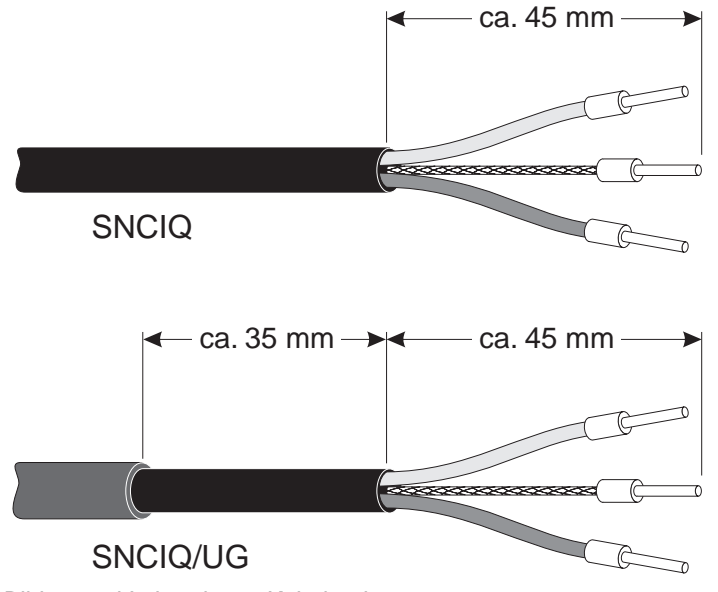

Bild 3-6 Vorbereitetes Kabelende

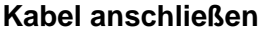

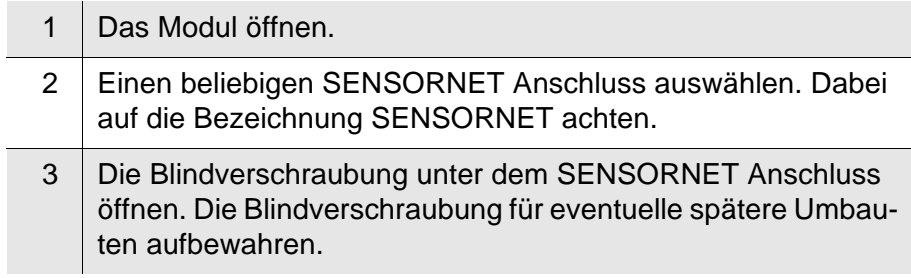

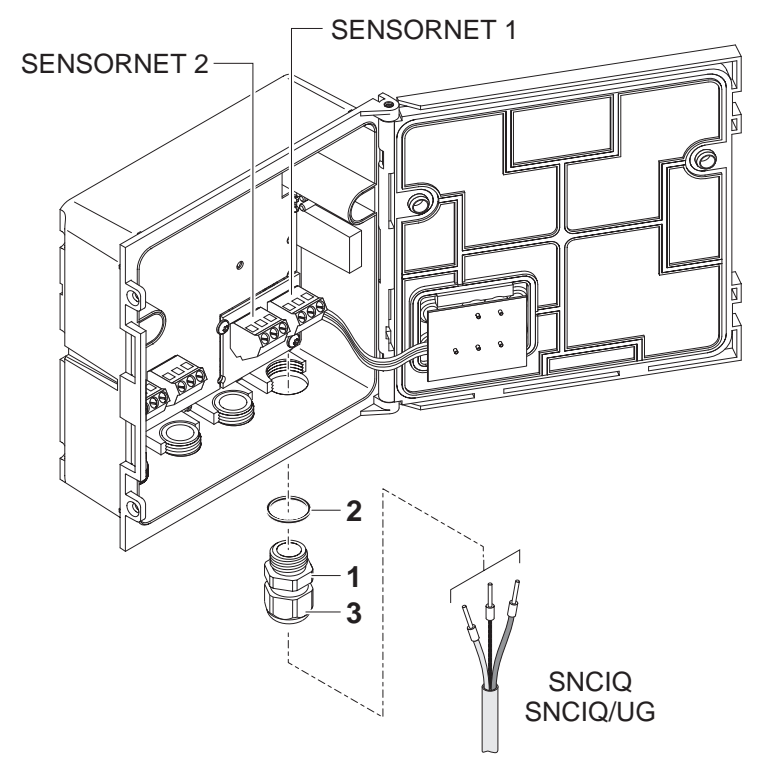

Bild 3-7 Kabel an Modul anschließen

<span id="page-17-2"></span>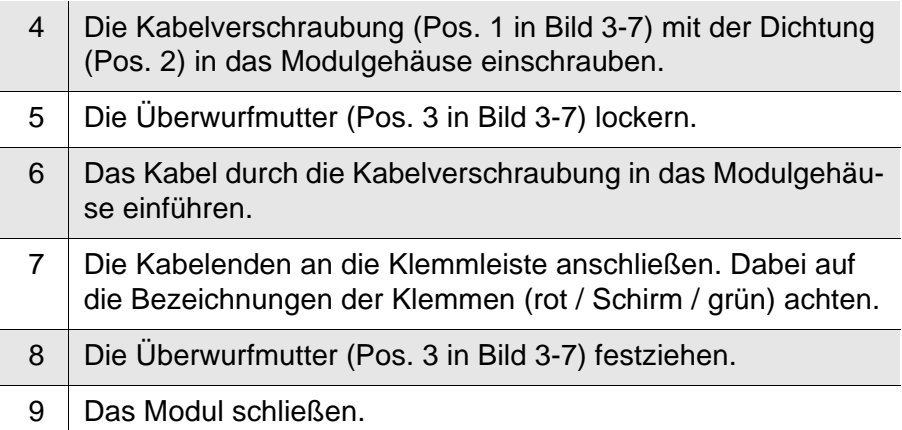

### <span id="page-17-0"></span>**3.4 Installation der Module am Aufstellungsort**

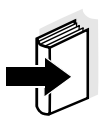

#### **Hinweis**

Die Installationsmöglichkeiten im IQ SENSOR NET sind in der IQ SENSOR NET Systemanleitung beschrieben.

#### <span id="page-17-1"></span>**3.4.1 Allgemeines**

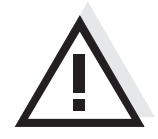

#### **Installationsmöglichkeiten**

#### **Achtung**

Im Freien installierte Module grundsätzlich mit einem Schutzdach vor groben Witterungseinflüssen (Schnee, Eis und direkte Sonneneinstrahlung) schützen. Funktionsstörungen können sonst die Folge sein. Module immer senkrecht montieren. Auf keinen Fall dürfen Module ohne Regenschutz liegend mit dem Deckel nach oben installiert werden (Gefahr von Staunässe und Eindringen von Feuchtigkeit).

Die wichtigsten Installationsarten für Module und Modulstapel sind in den folgenden Kapiteln beschrieben:

- **Montage an einer Standsäule mit Schutzdach SSH/IQ:**  Das Schutzdach SSH/IQ bietet Platz für eine Einheit aus bis zu drei gestapelten MIQ Modulen ([Abschnitt 3.4.2\)](#page-19-0).
- **Montage an Schutzdach SD/K 170:**

Das Schutzdach SD/K 170 bietet Platz für zwei MIQ Module. Das Schutzdach kann mit Hilfe des Montagesets MR/SD 170 an runden oder vierkantigen Profilrohren (z. B. Geländer) montiert werden ([Ab](#page-21-0)[schnitt 3.4.3\)](#page-21-0).

**Wandmontage:** 

Das hintere Modul eines Modulstapels oder ein einzelnes Modul wird fest an eine Wand geschraubt ([Abschnitt 3.4.4](#page-22-0)).

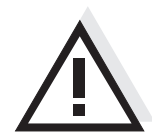

#### **Achtung**

Bei der Montage an einer Wand, einem Schutzdach, oder einer Hutschiene darf kein Kontaktträger an der Modulrückseite montiert sein (Kurzschlussgefahr!).

#### <span id="page-19-0"></span>**3.4.2 Montage an einer Standsäule mit Schutzdach SSH/IQ**

- Benötigte Materialien **· Schutzdach SSH/IQ (siehe [Kapitel 7 ZUBEHÖR, OPTIONEN](#page-36-1)).** 
	- Werkzeuge **•** 4 mm Inbusschlüssel
		- Kreuzschlitz-Schraubendreher.

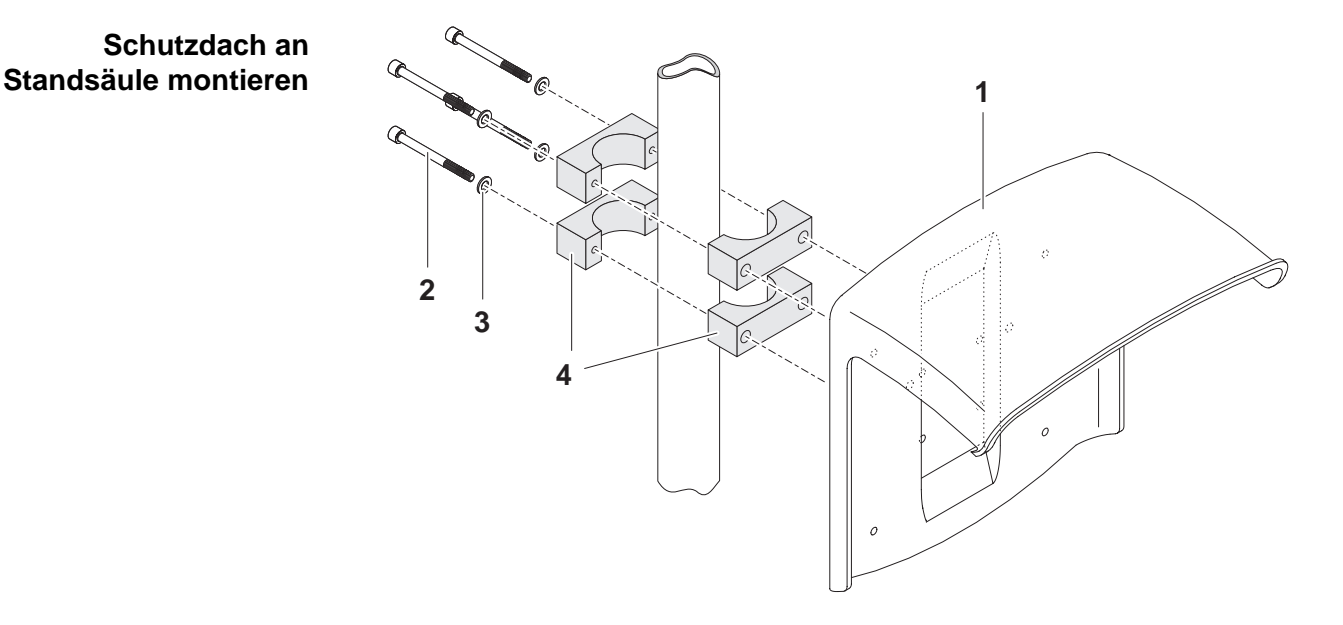

<span id="page-19-1"></span>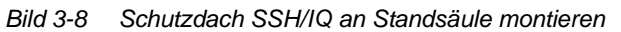

1 Schutzdach (Pos. 1 in [Bild 3-8](#page-19-1)) mit den vier Inbusschrauben (Pos. 2), den Unterlegscheiben (Pos. 3) und den Schellen (Pos. 4) in der gewünschten Höhe von der Rückseite her an die Standsäule schrauben.

<span id="page-19-2"></span>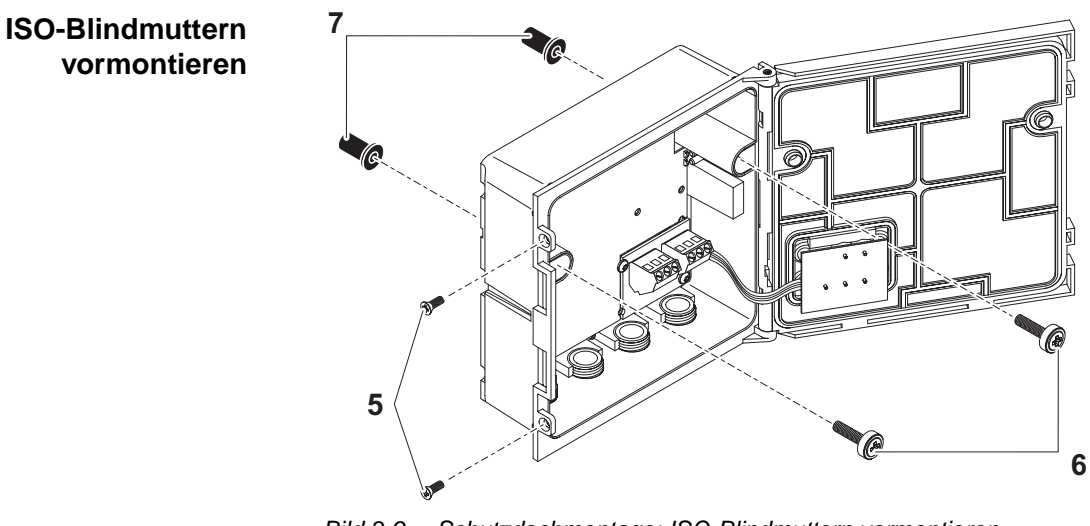

- 2 | Die beiden Senkschrauben (Pos. 5 in [Bild 3-9](#page-19-2)) entfernen und den Moduldeckel aufklappen.
- 3 Die Zylinderschrauben (Pos. 6 in [Bild 3-9](#page-19-2)) mit den Kunststoffunterlegscheiben in die Montagebohrungen einführen und ISO-Blindmuttern (Pos. 7) locker aufschrauben.

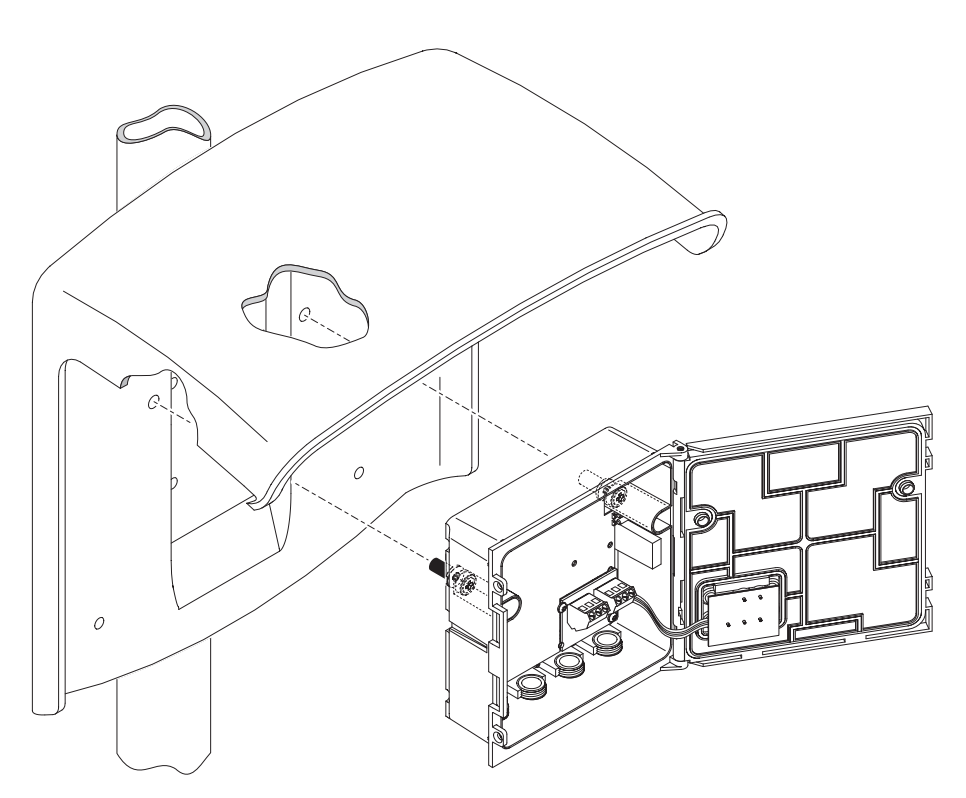

Bild 3-10 Modul am Schutzdach SSH/IQ montieren

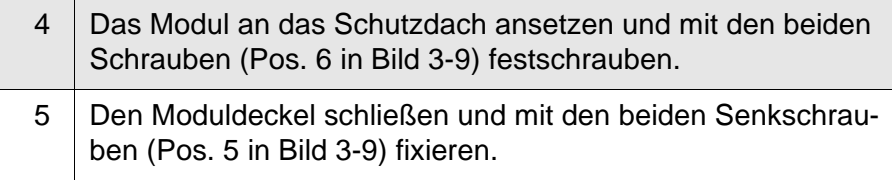

#### **Modul unter dem Schutzdach montieren**

#### <span id="page-21-0"></span>**3.4.3 Montage unter dem Schutzdach SD/K 170**

Soll ein einzelnes Modul im Freien installiert werden, muss es mit einem Schutzdach versehen werden, das es vor groben Witterungseinflüssen schützt. Das Schutzdach SD/K 170 kann direkt an eine Wand, an eine Standsäule oder ein Geländer montiert werden. Zur Montage an eine Standsäule oder ein Geländer ist zusätzlich der Montagesatz MR/SD 170 erforderlich.

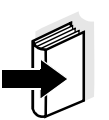

#### **Hinweis**

Die Montage des Schutzdachs am Aufstellungsort ist in den Anleitungen zum Schutzdach bzw. Montagesatz beschrieben.

- Benötigte Materialien **· Schutzdach SD/K 170 (siehe [Kapitel 7 ZUBEHÖR, OPTIONEN\)](#page-36-1)** 
	- Für die Montage des Schutzdachs an eine Standsäule oder ein Geländer ist zusätzlich der Montagesatz MR/SD 170 erforderlich (siehe [Kapitel 7 ZUBEHÖR, OPTIONEN](#page-36-1)).

#### Werkzeuge **•** Kreuzschlitz-Schraubendreher.

**Modul unter dem Schutzdach montieren**

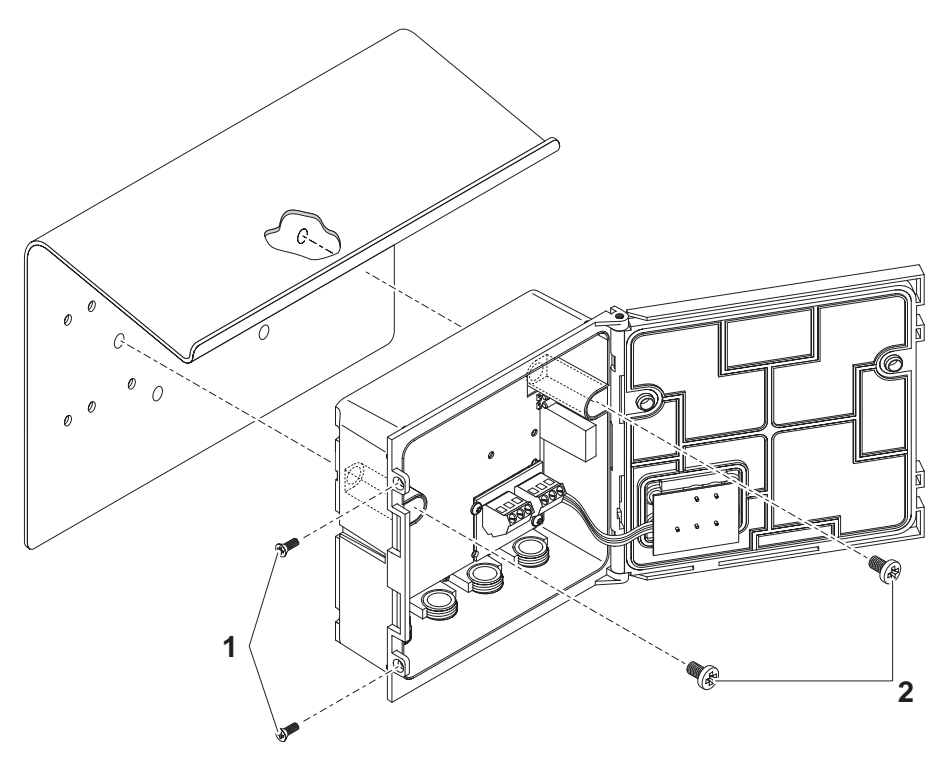

<span id="page-21-1"></span>Bild 3-11 Modul am Schutzdach SD/K 170 montieren

6 Die beiden Senkschrauben (Pos. 1 in [Bild 3-11\)](#page-21-1) entfernen und den Moduldeckel aufklappen.

- 7 Das Modul an das Schutzdach ansetzen und mit den beiden Schrauben (Pos. 2 in [Bild 3-11](#page-21-1)) festschrauben.
- 8 Den Moduldeckel schließen und mit den beiden Senkschrauben (Pos. 1 in [Bild 3-11\)](#page-21-1) fixieren.

#### <span id="page-22-0"></span>**3.4.4 Wandmontage**

Benötigte Materialien **· Set zur Wandmontage WMS/IQ (siehe [Kapitel 7 ZUBEHÖR, OPTIO-](#page-36-1)**[NEN](#page-36-1)).

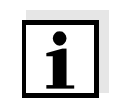

#### **Hinweis**

Abhängig von der Wandbeschaffenheit können andere als die im Set enthaltenen Dübel erforderlich sein.

- Werkzeuge **•** Bohrmaschine und Bohrer, abhängig von der Wandbeschaffenheit
	- Kreuzschlitz-Schraubendreher.

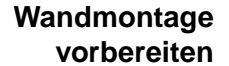

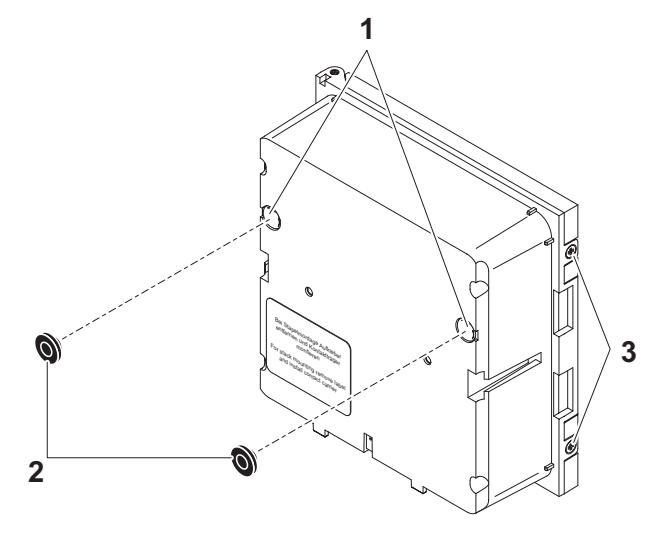

<span id="page-22-1"></span>Bild 3-12 Modul für Wandmontage vorbereiten

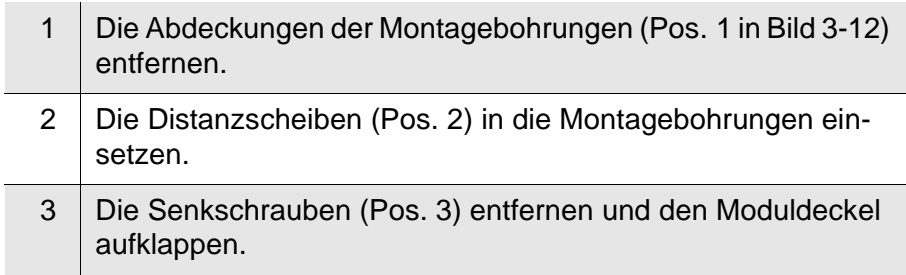

#### **Modul befestigen**

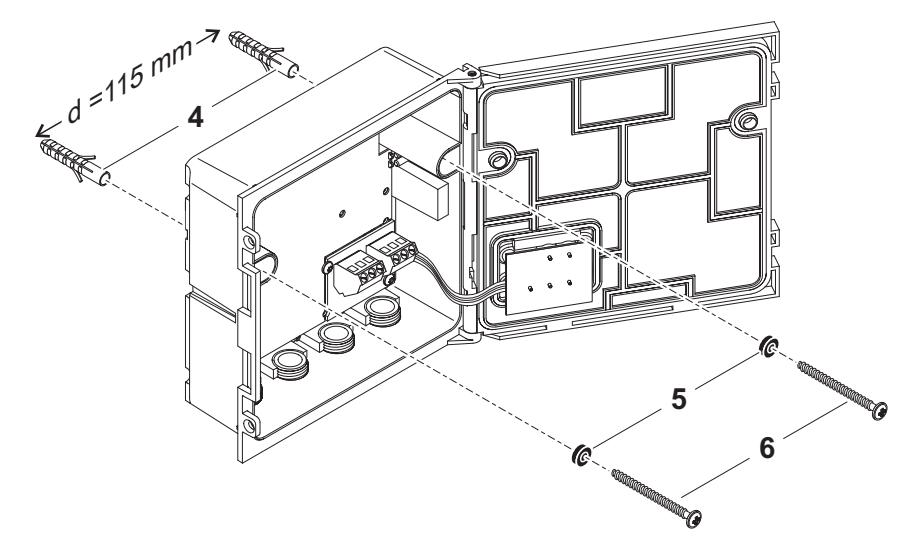

<span id="page-23-1"></span>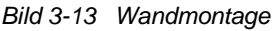

- 4 Das Modul mit Hilfe der Dübel (Pos. 4 in [Bild 3-13](#page-23-1)), der Unterlegscheiben (Pos. 5) und der Schrauben (Pos. 6) an die vorgebohrte Wand schrauben.
- 5 Den Moduldeckel schließen und mit den beiden Senkschrauben (Pos. 2 in [Bild 3-12](#page-22-1)) fixieren.

#### <span id="page-23-0"></span>**3.5 Ventil-Steuerleitung anschließen**

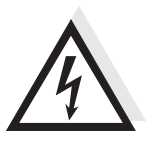

#### **Warnung**

Der Ventil-Schaltkreis darf keine unzulässigen Spannungen oder Ströme einspeisen. Es muss sichergestellt sein, dass der Schaltkreis jederzeit alle Anforderungen für einen Stromkreis mit Begrenzung (engl. Limited Circuit oder Limited Power) sowie für Schutzkleinspannung (engl. Safety Extra Low Voltage SELV) erfüllt. Details, siehe [Kapi](#page-32-1)[tel 6 TECHNISCHE DATEN](#page-32-1).

**Allgemeine Installationshinweise** Folgende Hinweise beim Anschluss von Leitungsadern an die Klemmleiste beachten:

- Alle verwendeten Adern auf die für die Installation notwendige Länge einkürzen.
- Alle Litzenenden vor dem Anschließen an die Klemmleiste grundsätzlich mit Aderendhülsen versehen.
- Adern, die nicht benutzt werden und in das Gehäuse ragen, möglichst dicht an der Kabelverschraubung abschneiden.

- **Benötigte Materialien**  $\bullet$  Aderendhülsen, passend für die Leitungsadern, mit passender Presszange
	- 1 x Kabelverschraubung mit Dichtring (Lieferumfang MIQ/CHV)

#### Werkzeuge **•** Kabelmesser

- 
- Abisolierwerkzeug
- Kreuzschlitz-Schraubendreher
- Kleiner Schraubendreher

#### **Warnung**

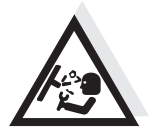

Verletzungsgefahr durch unter Druck stehende Leitung. Die Druckluftverschraubungen im Gehäuse dürfen nur von einem durch WTW autorisierten Servicetechniker geöffnet werden.

#### **Achtung**

Verbrennungsgefahr an heißem Widerstand. Der Widerstand kann sich im Betrieb auf bis zu 80 °C erwärmen. Den Widerstand nicht berühren.

#### **Steuerleitung an die Klemmleiste anschließen**

- 1 Das Modul öffnen.
- 2 | Die linke Blindverschraubung öffnen.

<span id="page-24-0"></span>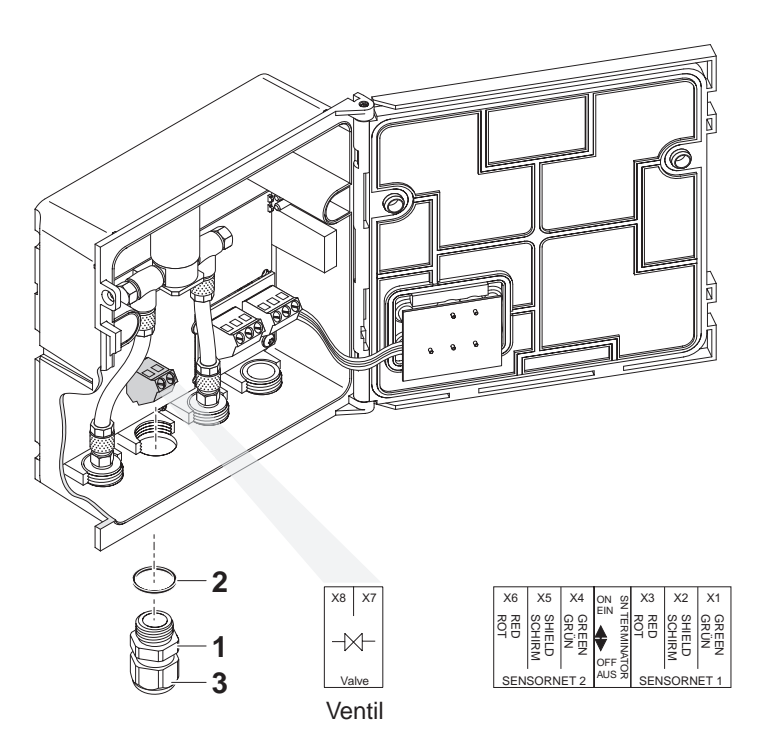

Bild 3-14 Klemmanschluss für Ventil-Steuerleitung

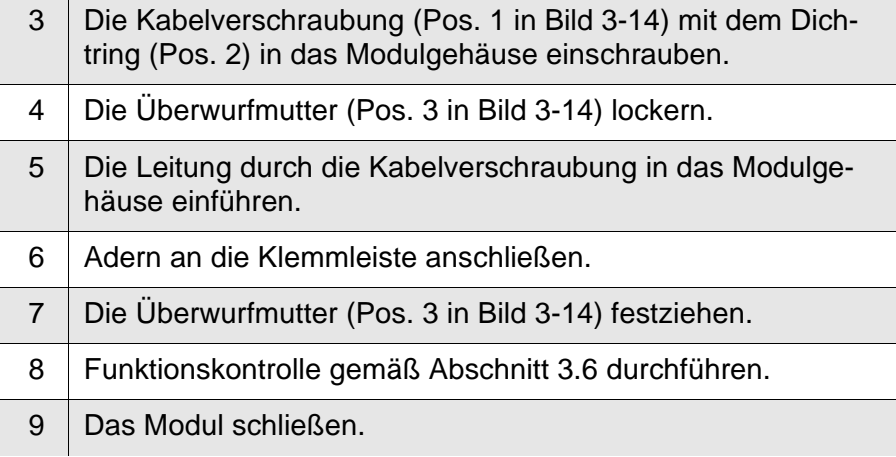

#### <span id="page-25-2"></span><span id="page-25-0"></span>**3.6 Funktionskontrolle**

#### **Allgemeine Hinweise** Nach Anschluss der Ventil-Steuerleitung kann die Ansteuerung des Ventils geprüft werden. Die Prüfung eignet sich auch zur Fehlersuche bei Störungen.

Zur Kontrolle des Ventilzustands befindet sich auf der Platine eine gelbe Leuchtdiode ([Bild 3-15](#page-25-1)). Sie leuchtet, wenn das Ventil geöffnet ist.

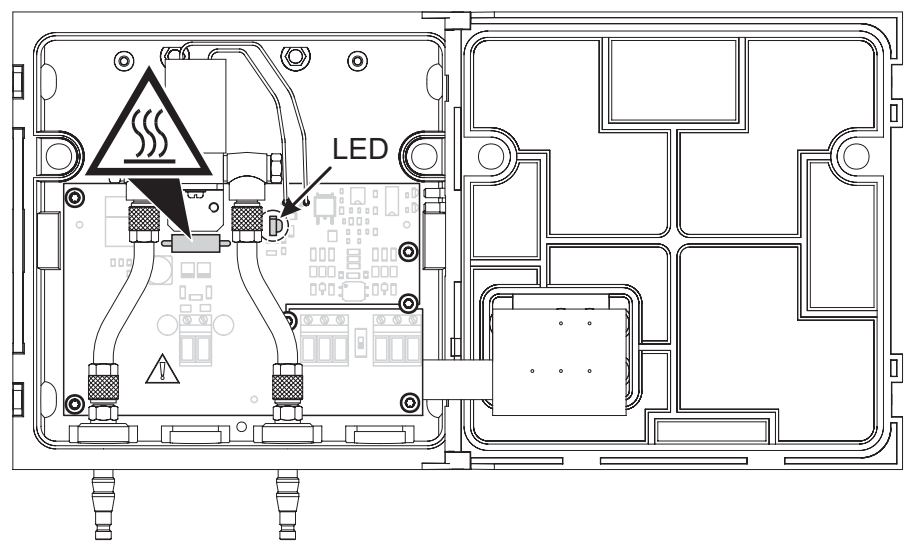

<span id="page-25-1"></span>Bild 3-15 Kontroll-LED auf der Platine

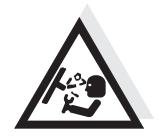

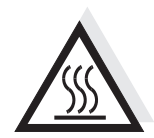

Zum Überprüfen der Ansteuerung wie folgt vorgehen:

#### **Warnung**

Verletzungsgefahr durch unter Druck stehende Leitung. Die Druckluftverschraubungen im Gehäuse dürfen nur von einem durch WTW autorisierten Servicetechniker geöffnet werden.

#### **Achtung**

Verbrennungsgefahr an heißem Widerstand. Der Widerstand kann sich im Betrieb auf bis zu 80 °C erwärmen. Den Widerstand nicht berühren.

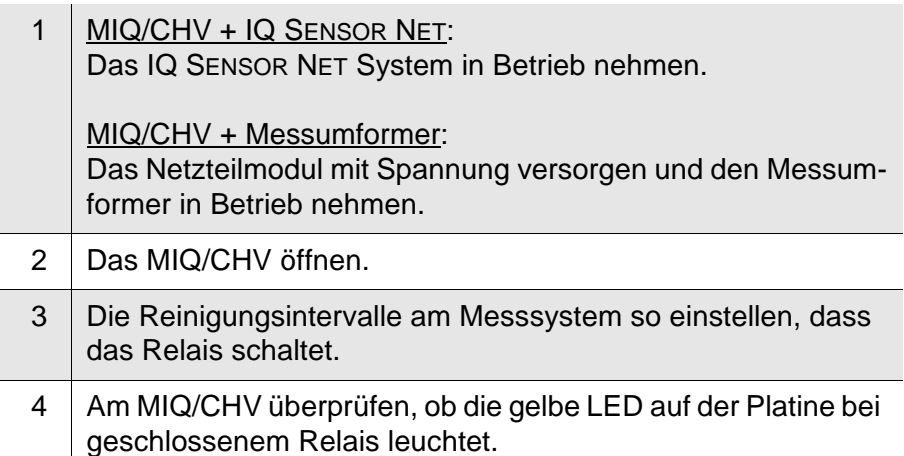

#### <span id="page-26-0"></span>**3.7 Druckluftschläuche anschließen**

**Allgemeine Hinweise** Folgende Hinweise beim Anschluss der Druckluftschläuche beachten (Anschlussrichtung beliebig):

- Spezifikation der Druckluft gemäß [Kapitel 6 TECHNISCHE DATEN](#page-32-1) beachten.
- Nur passende Schläuche für die Druckluftanschlüsse verwenden.
- Alle Schlauchverbindungen mit Schlauchschellen sichern.

**Druckluftleitung öffnen** Beachten Sie folgenden Hinweis, wenn Sie die Druckluftleitung öffnen wollen (z. B. bei einem Umbau):

#### **Warnung**

Verletzungsgefahr durch unter Druck stehende Leitung. Vor dem Öffnen der Druckluftleitung sicherstellen, dass der betreffende Leitungsabschnitt drucklos ist. Die Druckluftverschraubungen im Gehäuse dürfen nur von einem durch WTW autorisierten Servicetechniker geöffnet werden.

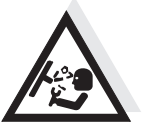

# <span id="page-28-0"></span>**4 Wartung, Reinigung**

### <span id="page-28-1"></span>**4.1 Wartung**

Das MIQ/CHV benötigt keine spezielle Wartung.

#### <span id="page-28-2"></span>**4.2 Reinigung**

**MIQ Module** Reinigen Sie im Freien montierte Module je nach Bedarf von grobem Schmutz. Um das Eindringen von grobem Schmutz in das geöffnete Gehäuse zu vermeiden, ist eine grobe Reinigung des Moduls und des umliegenden Bereichs immer vor jedem Öffnen ratsam.

> Zum Reinigen die Gehäuseoberflächen mit einem feuchten, fusselfreien Tuch abwischen. Falls Druckluft vor Ort vorhanden ist, groben Schmutz vorher abblasen. Gehäuse dabei geschlossen halten.

# <span id="page-30-0"></span>**5 Was tun, wenn ...**

## <span id="page-30-1"></span>**5.1 Tipps zur Fehlerbehebung**

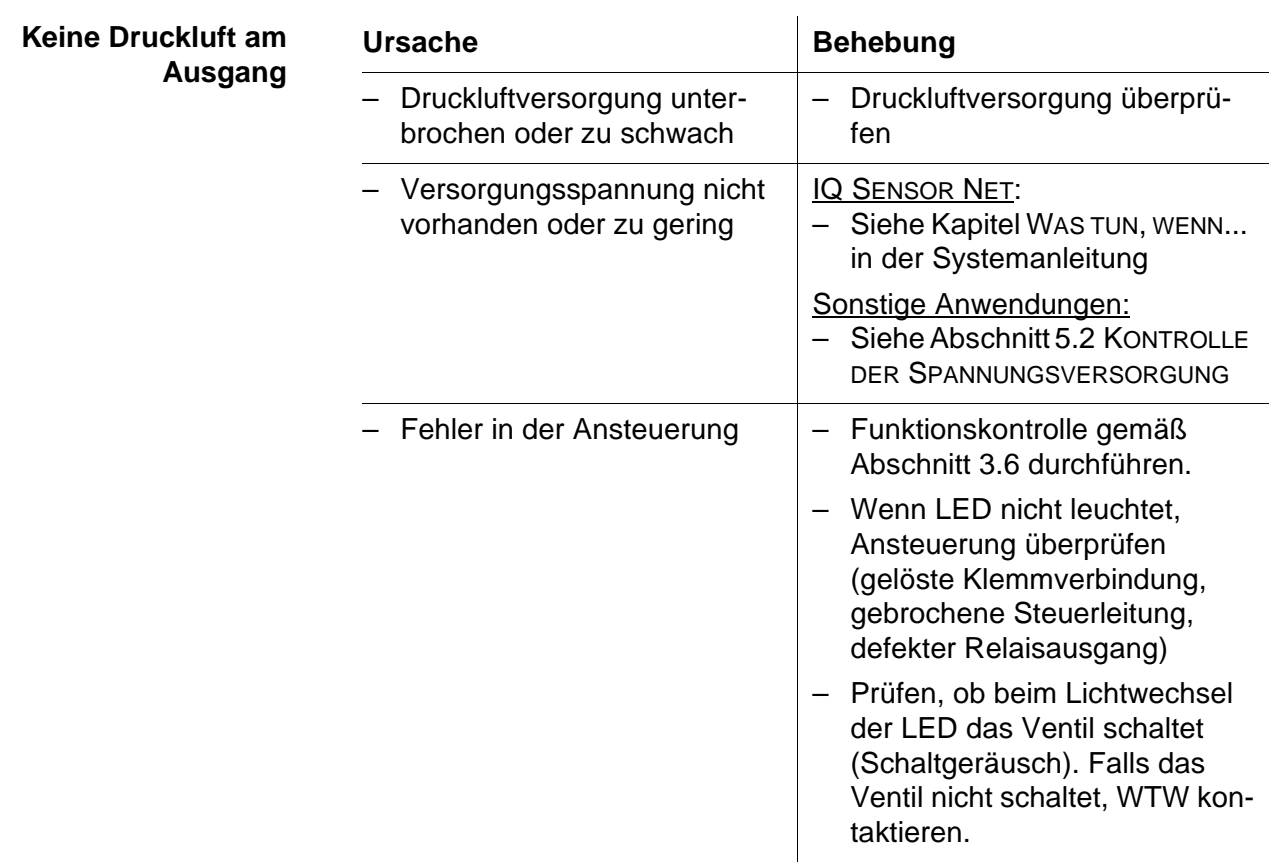

### <span id="page-31-0"></span>**5.2 Kontrolle der Spannungsversorgung**

Das MIQ/CHV besitzt an der Seite zwei LEDs zur Kontrolle der Versorgungsspannung [\(Bild 5-1](#page-31-1)).

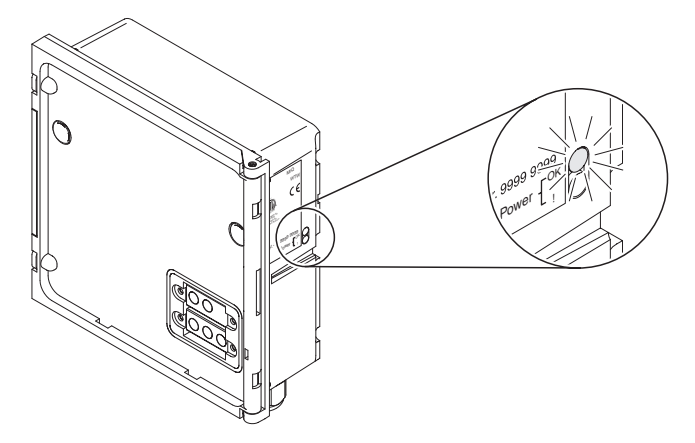

Bild 5-1 Spannungs-LEDs am MIQ/CHV

<span id="page-31-1"></span>Die LEDs zeigen folgende Zustände an:

- gelb leuchtet Betriebsspannung in Ordnung – rot leuchtet Betriebsspannung im Warnbereich. Das Ventil
	- kann möglicherweise nicht mehr öffnen.
- keine LED leuchtet Betriebsspannung im Fehlerbereich. Keine Funktion möglich.

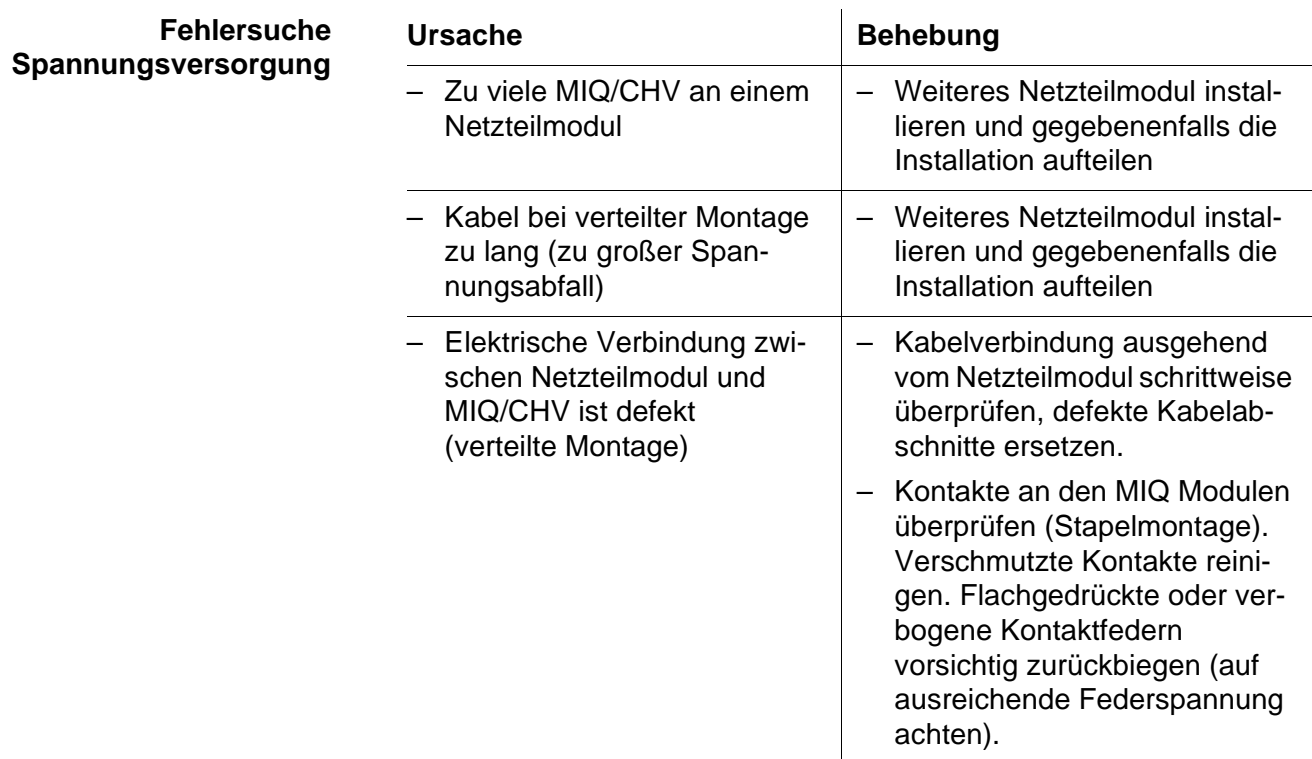

<span id="page-32-1"></span><span id="page-32-0"></span>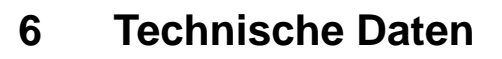

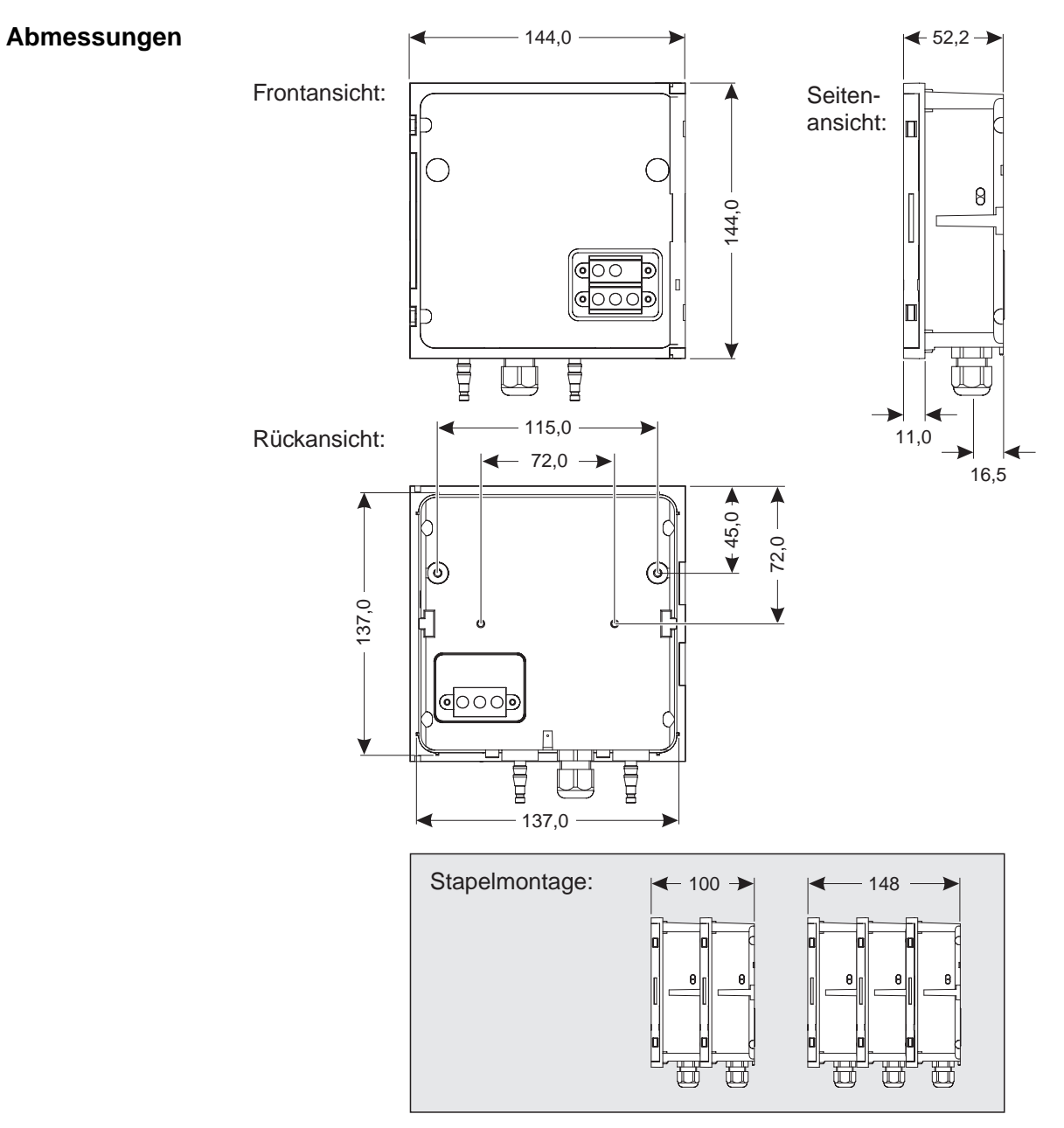

Bild 6-1 Maßzeichnung MIQ/CHV (Maße in mm)

**Mechanischer Aufbau**

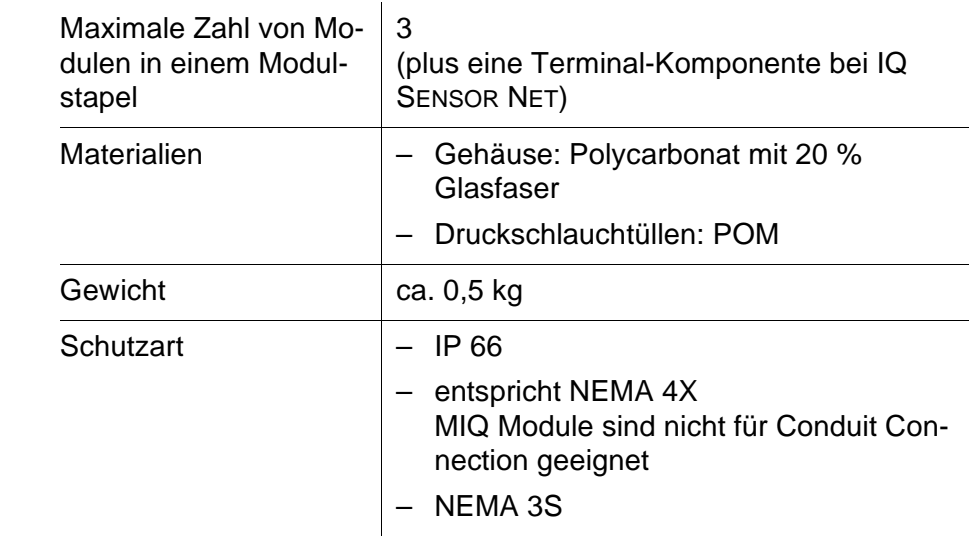

#### **Umgebungsbedingungen**

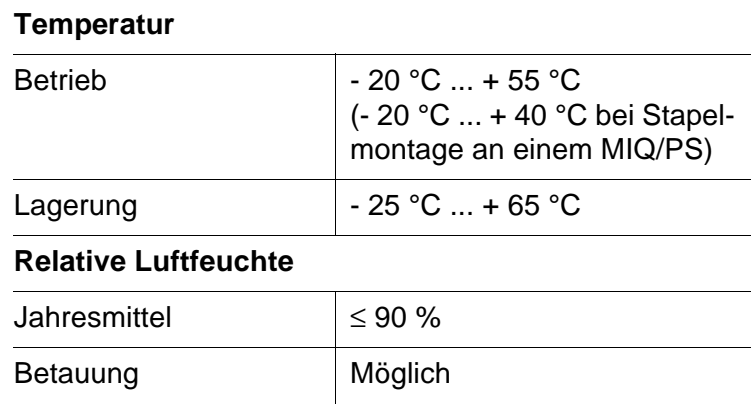

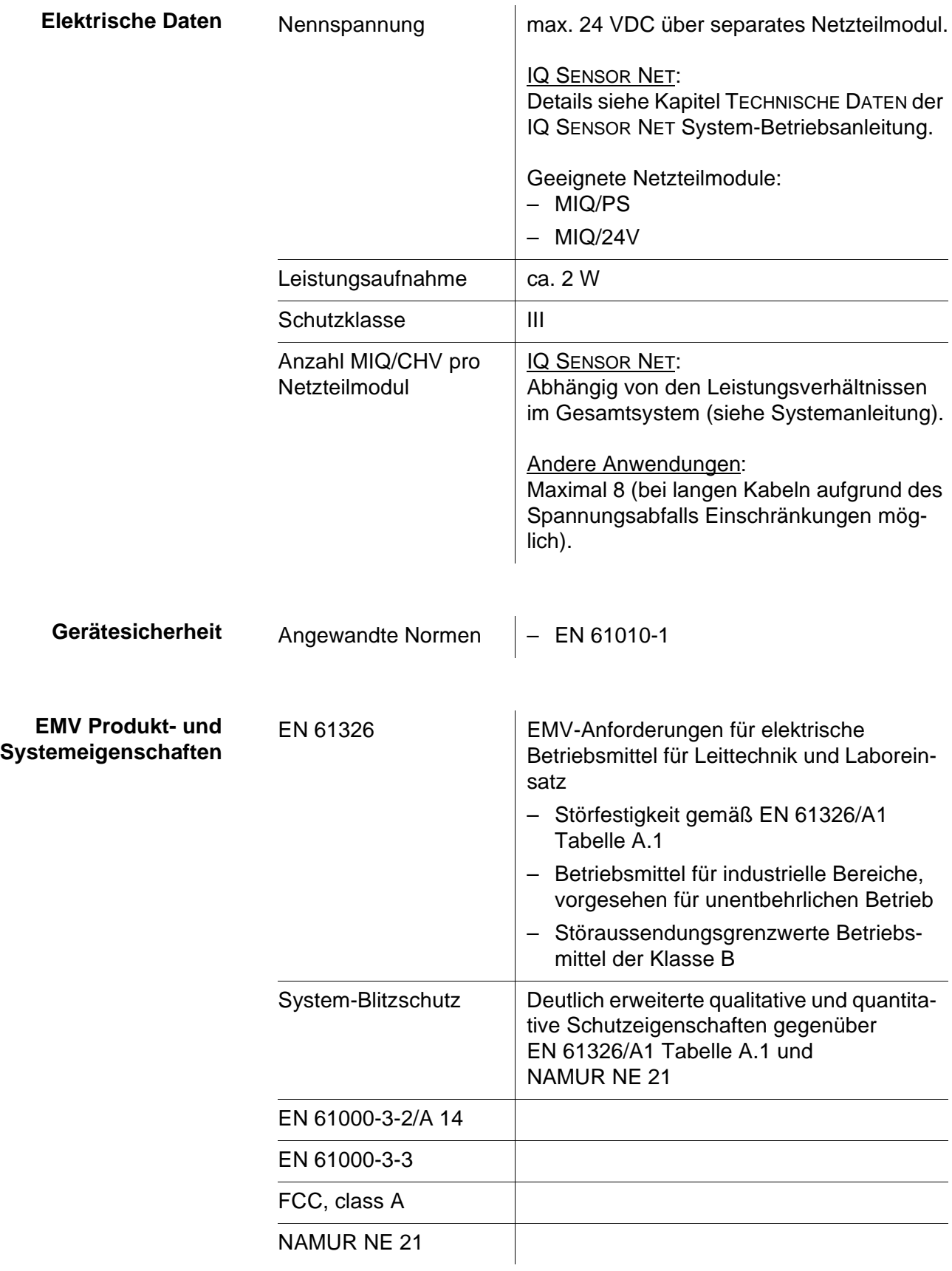

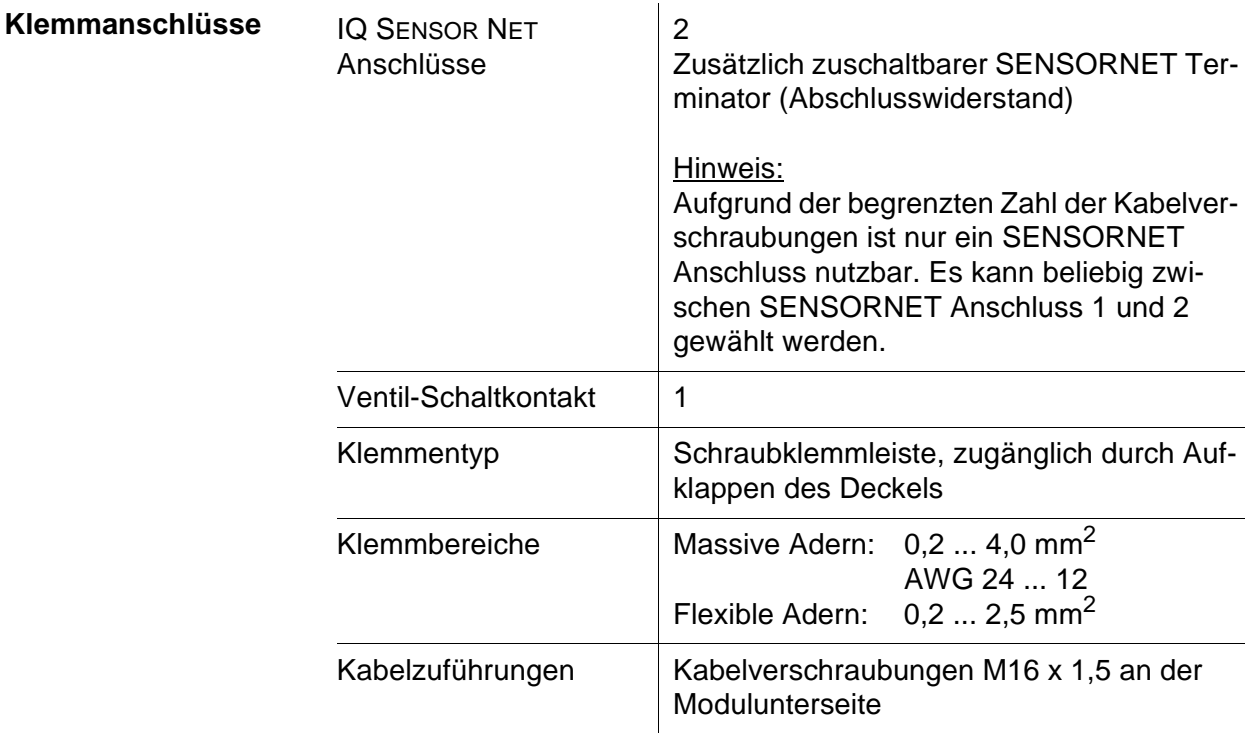

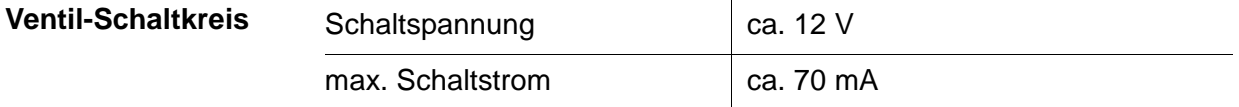

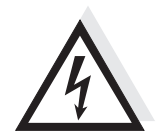

#### **Warnung**

Der Ventil-Schaltkreis darf keine unzulässigen Spannungen oder Ströme einspeisen. Es muss sichergestellt sein, dass der Schaltkreis jederzeit alle Anforderungen für einen Stromkreis mit Begrenzung (engl. Limited Circuit oder Limited Power) sowie für Schutzkleinspannung (engl. Safety Extra Low Voltage SELV) erfüllt. Darin sind folgende Grenzwerte spezifiziert:

- Wechselspannung: max. 30 V effektiv / 42,4 V Spitze
- Gleichspannung: max. 60 V
- Strombegrenzung: max. 8 A
- Leistungsbegrenzung: max. 150 VA

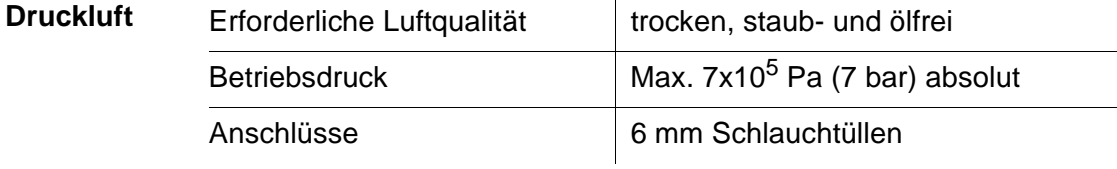

# <span id="page-36-1"></span><span id="page-36-0"></span>**7 Zubehör, Optionen**

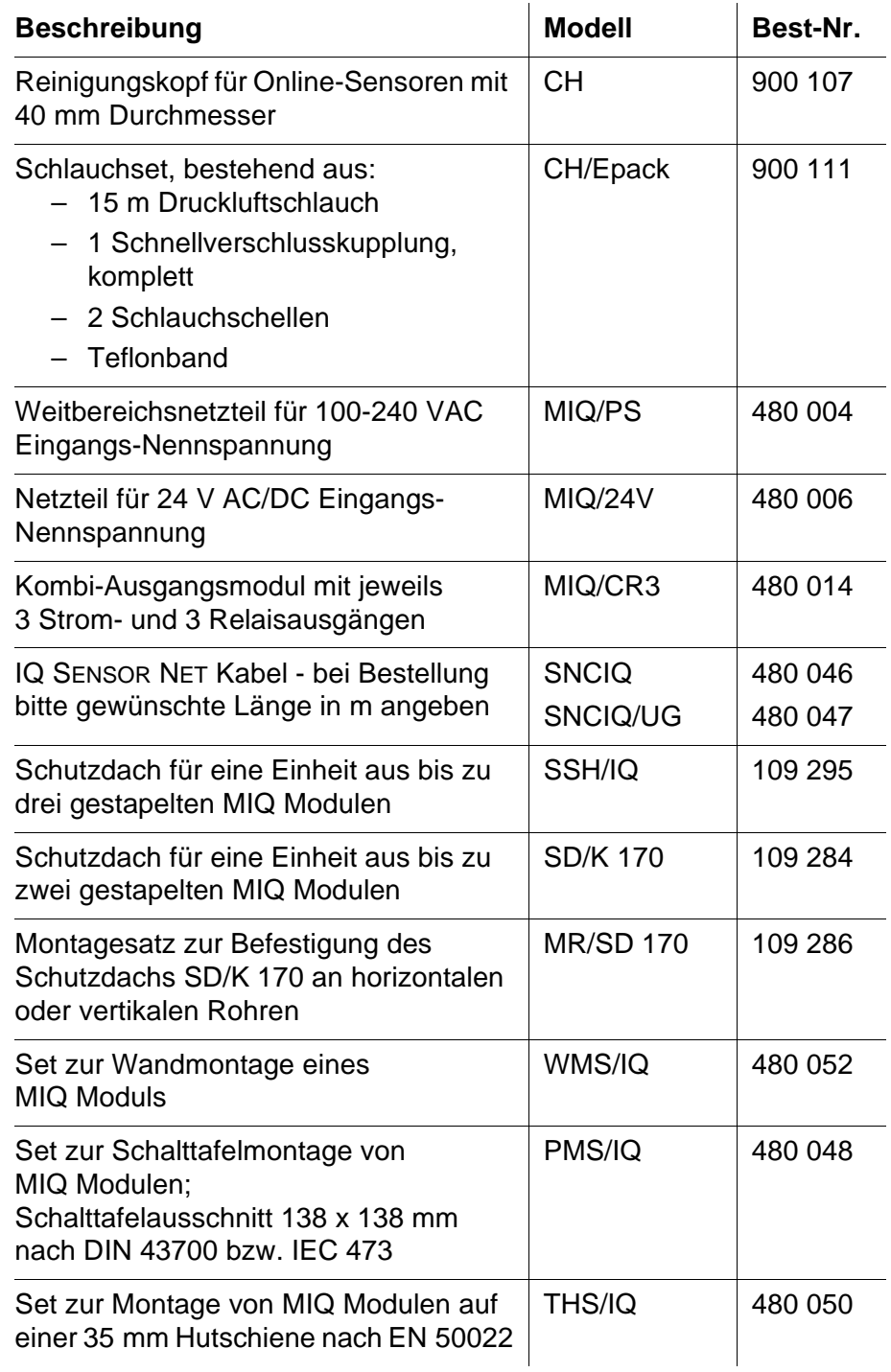